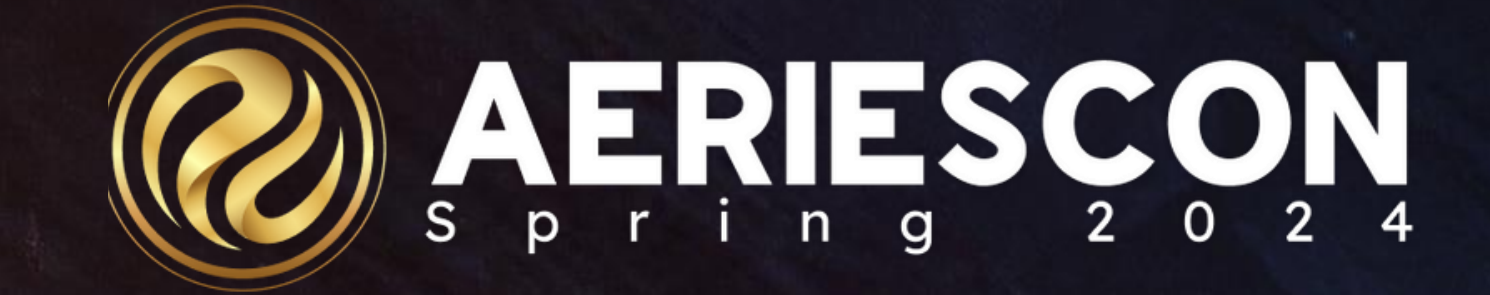

### Scheduling Groups and Teams

*S e s s i o n 340*

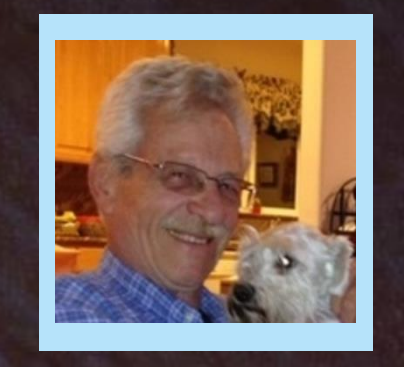

### SAM DEFEO | AERIES TRAINER

Information shared throughout this presentation is the property of Aeries Software. Information or images *may not be reproduced, duplicated, or shared without the prior written consent of Aeries Software.* 

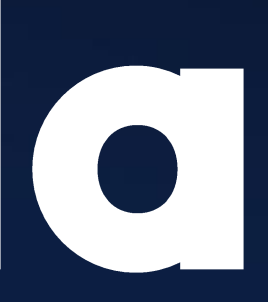

lass Link

Trouble Shooting

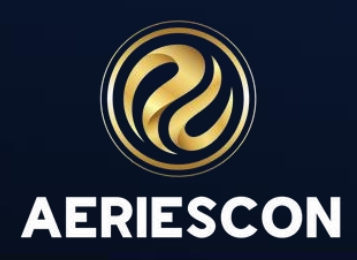

# Agenda

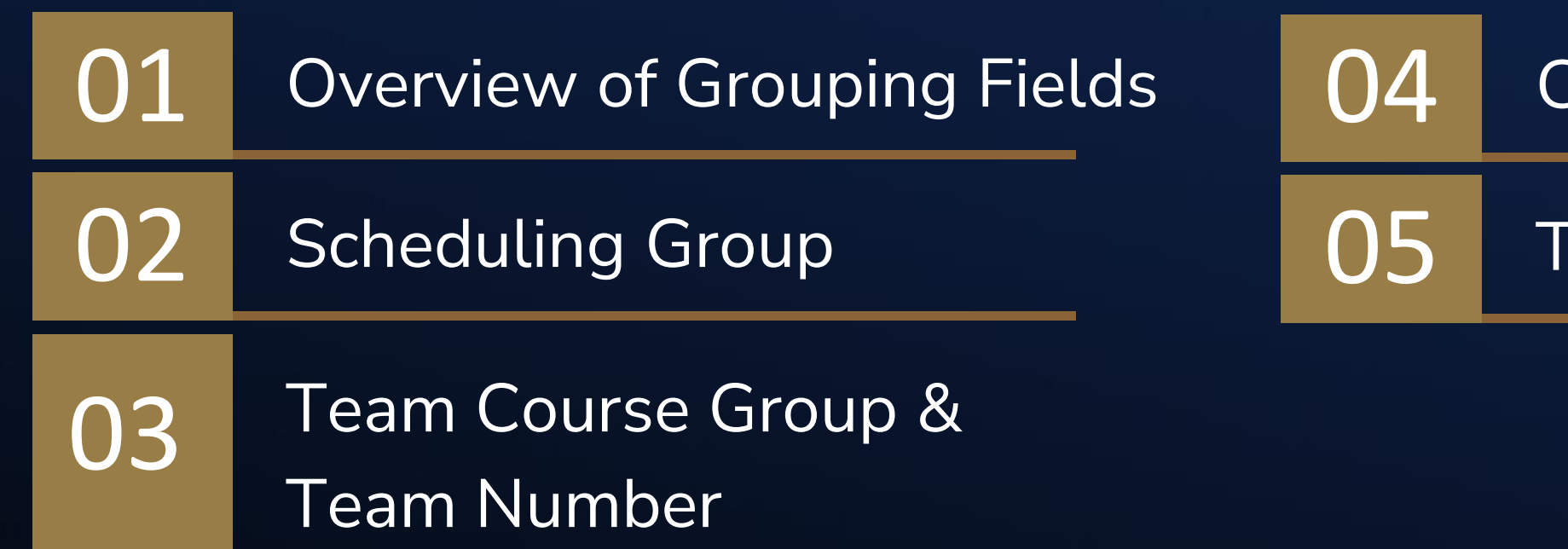

### • The **Scheduling Group** fields are located in the **STU** (**STU.SG**), **SMS** (**SMS.SG**), and **MST** (**MST.SG**) tables and may be 1 or 2 characters Overview of the Grouping Fields

- 
- The **Team Course Group** fields are located in the **SMS** (**SMS.CG**) and **MST** (**MST.CG**) tables and may be 1 or 2 characters
- The **Team Number** fields are located in the **SMS** (**SMS.TM**) and **MST** (**MST.TM**) tables and may be any number 0 - 9,999
- The **Team Course Group** and **Team Number** fields work as a pair, not individually
- The **Class Link** fields are located in the **SMS** (**SMS.CL**) and MST (**MST.CL**) tables and may be 6 characters
- A school may use any or all the fields depending on how students are grouped.

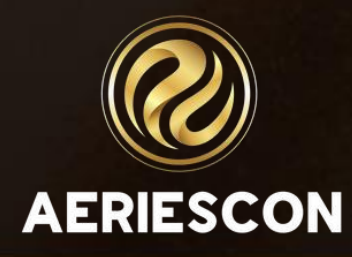

- Scheduling Group Fields: **STU.SG**, **SMS.SG**, **MST.SG**
- Scheduling Group Codes may be one or two characters
- Scheduling Group Codes for the drop-down list are stored in the **COD** table (**MST.SG**)
- Students with a Scheduling Group code are scheduled into sections with a matching Scheduling Group code, *or into sections with a blank Scheduling Group code*
- General rule: If you are using the Scheduling Group field in a grade level, then all students in that grade level must have a Scheduling Group code

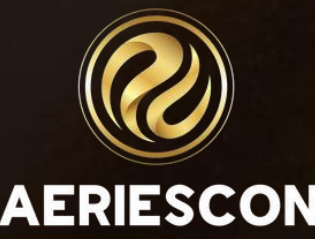

### Scheduling Group Fields

- Team Course Group fields: **SMS.CG** and **MST.CG** Team Number fields: **SMS.TM** and **MST.TM**
- Team Course Group codes may be 1 or 2 characters Team Numbers are any number 0 - 9,999
- Team Course Group codes for the drop-down list are stored in the COD table (**MST.CG**)
- To use the Team Course Group and Team Number fields, assign the **same** Team Course Group code to **all** sections of **all** courses that are to be divided into teams or groups
- The Team Numbers create the groups of students.
	- For 3 groups of students, use 3 different Team Numbers
	- For 7 groups of students, use 7 different Team Numbers

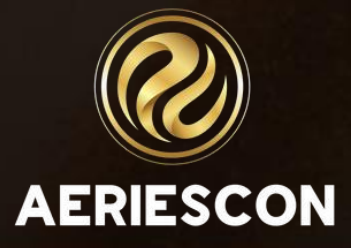

### Team Course Group and Team Number

- Class Link Fields: **SMS.CL** and **MST.CL**
- Class Link Fields may be a maximum of 6 characters
- The Class Link fields were designed to keep students together for Fall and Spring Courses – same students, same period, same teacher • The Class Link fields may be used for trimester and/or year-long
- courses
- Each group of sections (2 or more sections) that are linked together must have the same unique Class Link code

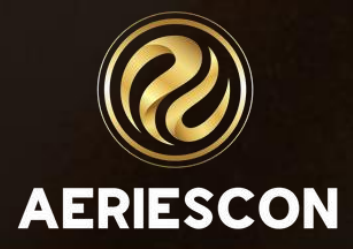

### CLASS LINK FIELDS

• Use QUERY to see the number of students in each Scheduling Group, by grade or next grade

TOTAL STU GR SG BY GR SG TOTAL STU NG SG BY NG SG

- Run the Scheduling Master Schedule report by Course
- Verify the Scheduling Group, Team Course Group, and Team Number fields
- Use QUERY to identify linked sections. Tables, Fields, Sort, Condition LIST SMS FTF SSM STF CRS SMS.SE FTF.STI SMS.SM SMS.CL SMS.CN CRS.CO STF.LN BY STF.LN FTF.STI SMS.CL SMS.SM IF SMS.CL > " "

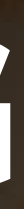

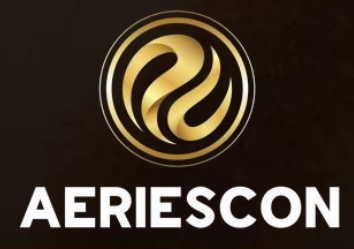

### TROUBLE SHOOTING

- Complex Schedules [Teams, Houses, Academies, etc.](https://support.aeries.com/support/solutions/articles/14000081449-complex-schedules-teams-houses-academies-etc)
- Complex Schedules [Team / Course Group and Team Number Fields](https://support.aeries.com/support/solutions/articles/14000081450-complex-schedules-team-course-group-and-team-number-fields)
- [Class Links](https://support.aeries.com/support/solutions/articles/14000136569-class-links)
- [Scheduling Guide for using Team Course Groups and Teams Numbers](https://support.aeries.com/support/solutions/articles/14000127051-scheduling-guide-for-using-team-course-groups-and-teams-numbers)
- [Group Scheduling Examples\\_ Which Strategy to Use?](https://support.aeries.com/support/solutions/articles/14000138889-group-scheduling-examples-which-strategy-to-use-)

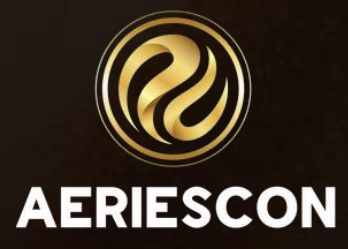

### SUPPORTIVE DOCUMENTATION

- General rule: When using the Scheduling Group fields in a grade level, then all students in that grade level must have a Scheduling Group code.
- To use the Team Course Group and Team Number fields, assign the **same** Team Course Group code to **all** sections of **all** courses that are divided into teams or groups.
- To use the Class Link field, enter the same code for 2 or more sections to keep the same students in those linked sections when students are scheduled.

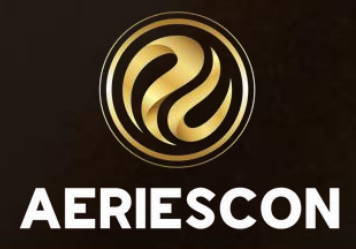

### KEY TAKEAWAYS

- 272 Flex Queries
- 305-1 Managing Scheduling Course Requests
- 305-2 Student Course Requests Using the Aeries Student Portal
- 310-1 Student Scheduling for Next Year Building the Scheduling Master Schedule
- 310-2 Student Scheduling for Next Year Scheduling Students
- 320 Master Schedule Building Theory
- 325-1 Flex Scheduling Traditional Bell Schedules
- 325-2 Flex Scheduling Complex Bell Schedules
- 328 Elementary School with Primary Class
- 330 Scheduling Master Schedule Board

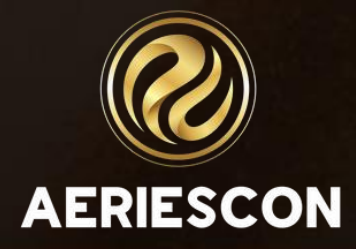

### Additional Workshops to Consider

## THANK YOU!

*Please take a moment to complete our session survey.*

*http://surveys.aeries.com/s3/AeriesCon-Session-Feedback-Survey-Spring-2024*

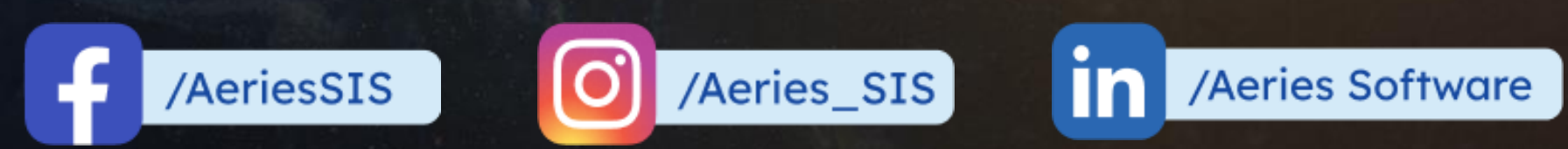

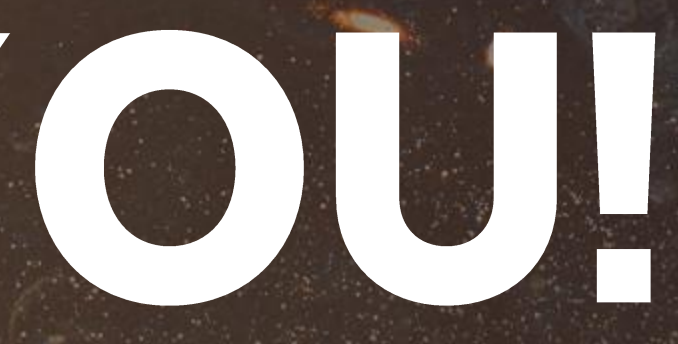

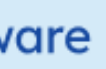

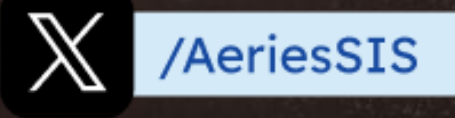

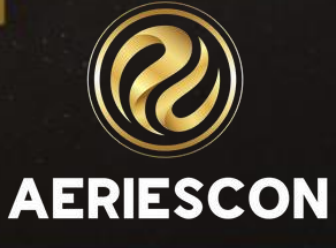

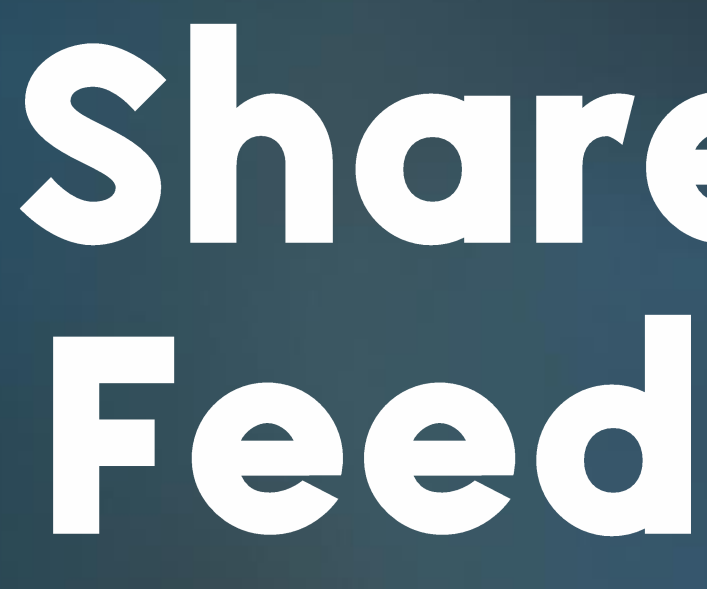

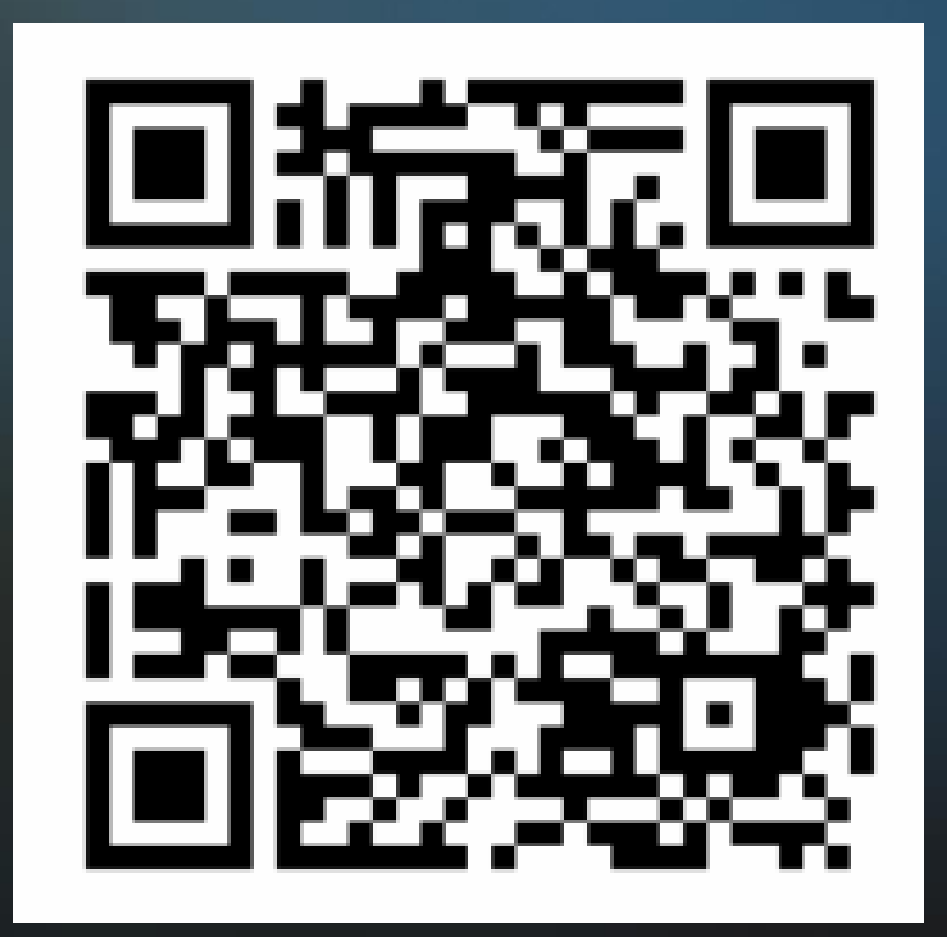

# Share your<br>Feedback:

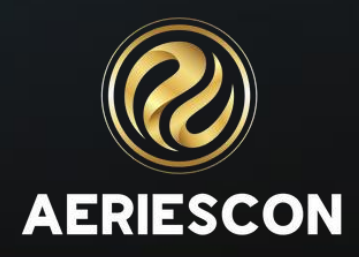